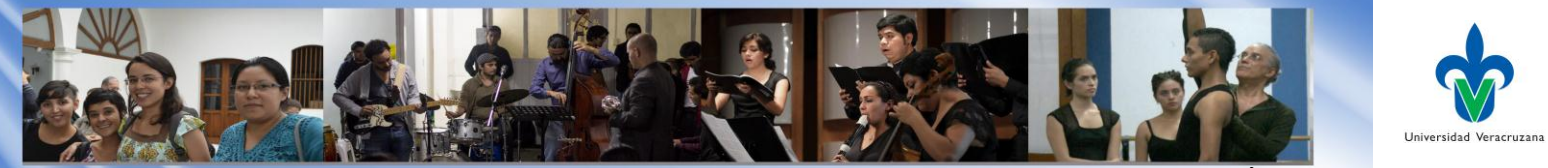

# **Dirección General del Área Académica de Artes**

# **Servicio Web de Correo de Estudiantes**

## **¿Por qué es importante utilizar el correo institucional?**

Porque es un medio de contacto directo con tus Docentes, Director, Secretario de Facultad y personal administrativo que interactúan contigo.

# **¿Cómo obtengo mi cuenta de correo de estudiante?**

Al ingresar a la Universidad Veracruzana, automáticamente se crea una cuenta de correo UV personal y se compone de la siguiente manera: la letra "z" + tu **matrícula UV** seguido del dominio **"@estudiantes.uv.mx".** Ejemplo: [zs00000001@estudiantes.uv.mx.](mailto:zs00000001@estudiantes.uv.mx) La contraseña asignada se encuentra en tu **acta de inscripción**, misma que te la otorga el Secretario de Facultad al momento de la inscripción.

**Para conocer más sobre el servicio ingresa a la página**  www.estudiantes.uv.mx/login/manuales/preguntas frecuentes/index.html o contacta a los administradores en alguna de las siguientes direcciones o teléfonos, dependiendo de tu región:

**Xalapa**: depserv@uv.mx (228) 842-17-00 Ext. 11542 **Veracruz**: dgtiver@uv.mx (229) 775-20-00 **Poza Rica**: dgtipozarica@uv.mx (782) 82-41-54

En este apartado encontrarás información de cómo cambiar tu contraseña, cómo configurar tu teléfono para consultar mensajes y cómo importar tus mensajes de hotmail, gmail o yahoo y configurarlo para que lleguen a tu cuenta en UV.

## **Paso 1: Inicio de sesión**

Para iniciar una sesión en el nuevo servicio de correo institucional es necesario llenar correctamente los siguientes campos: Usuario y Contraseña.

Puedes acceder desde MiUV o directamente en la liga: [www.estudiantes.uv.mx](http://www.estudiantes.uv.mx/)

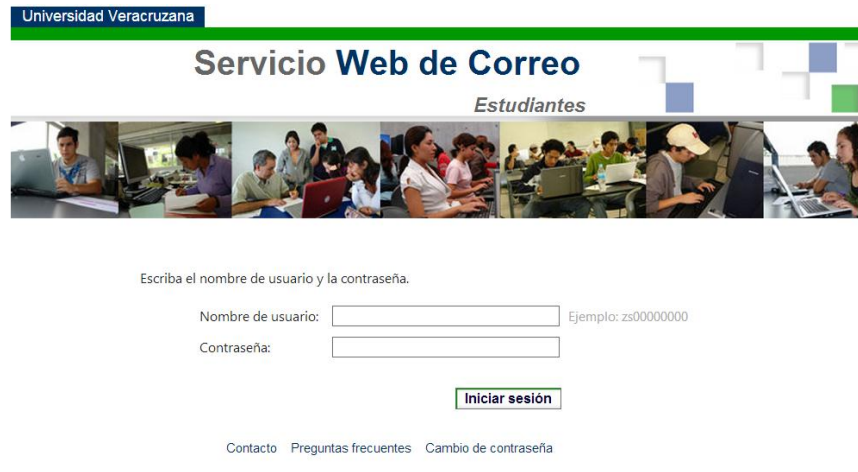

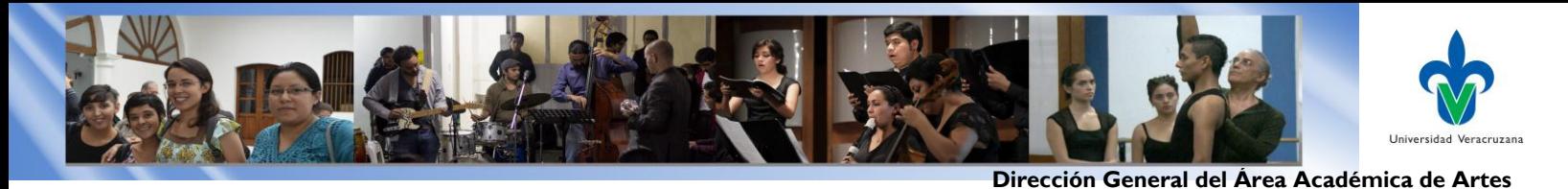

#### **Paso 2: Configuración inicial**

La primera vez que inicies sesión selecciona el Idioma y Zona horaria.

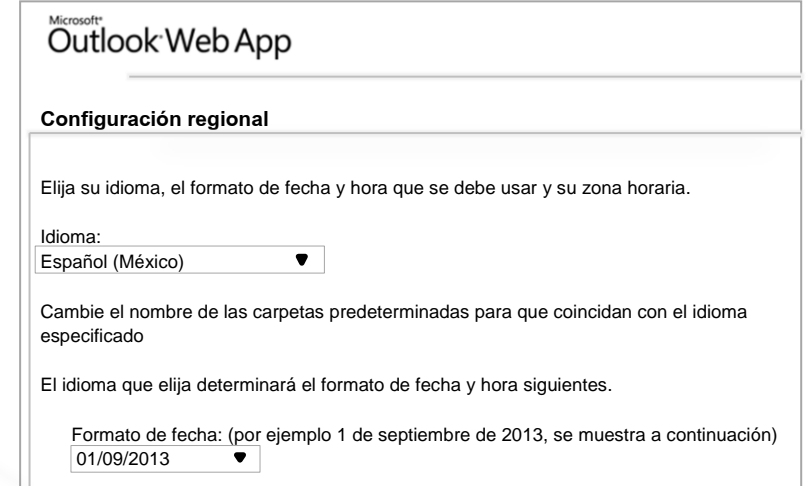

#### **Paso 3: Interfaz de Microsoft Outlook Web App.**

Al iniciar sesión encontrarás una pantalla, que se divide en 3 secciones, exactamente igual que con cualquier administrador de correo electrónico.

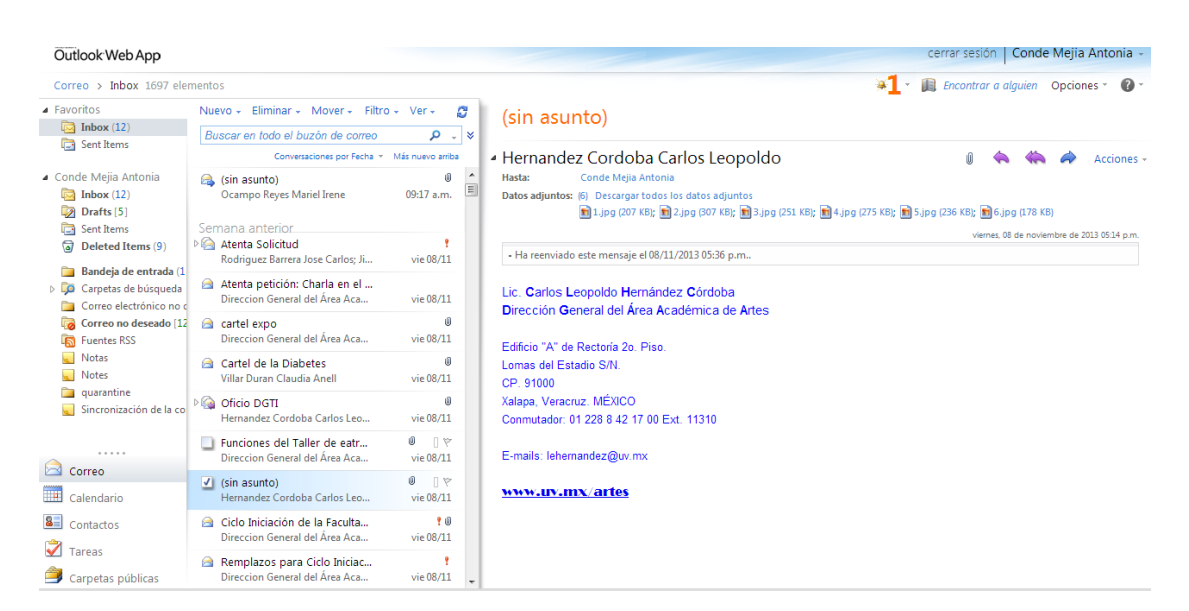

- Panel de navegación, proporciona acceso a todas las carpetas del buzón, al sistema de mensajería instantánea y al administrador de correos, contactos, calendario y tareas.
- Administración de la bandeja de correo, permite administrar los mensajes del buzón de correo localizados en la carpeta seleccionada y
- Visor de correo electrónico, encontrarás la visualización previa de los mensajes

Además de una interfaz agradable y fácil de utilizar, tu correo UV te ofrece 10 GB de almacenamiento para todos tus mensajes. No tienes que aprenderte las matrículas de tus compañeros para contactarlos, búscalos de forma fácil a través de su nombre o carrera en el directorio.